## **Facturation**

## **Comment rembourser des familles par virement?**

Dans la facturation, prendre l'option Traitement/ Les Virements

- Sélectionner les familles dans le tableau de gauche pour les faire passer dans le tableau de droite

- S'assurer que le responsable a un IBAN

- Vous devez choisir un type mouvement qui sera relié à votre journal de trésorerie. Ce type doit être coché débit et relié à un journal qui est associé à l'IBAN de la banque à partir de laquelle vous effectuez le virement.

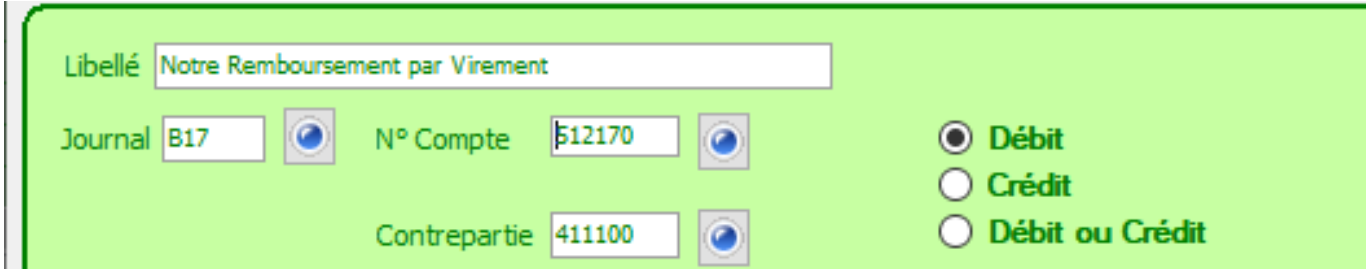

- un libellé peut être indiqué pour que la famille repère sur son relevé de compte d'où vient le virement. Pour affecter ce libellé il faut sélectionner les responsables et cliquer

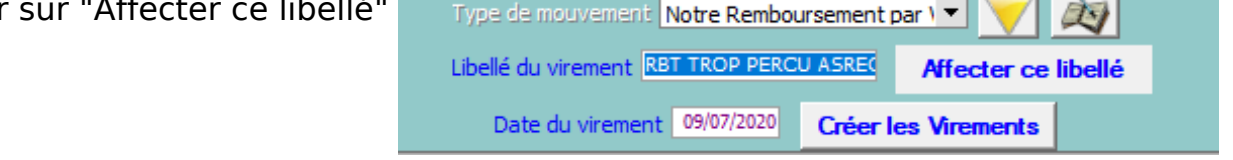

- Vous pouvez alors cliquer sur "Créer les virements"

Référence ID de l'article : #1063 Auteur : Sylvie Cabannes Dernière mise à jour : 2020-07-09 19:16